# **Disain Model Samba** *Primary Domain Controller* **(PDC) Sebagai** *Network Drive* **Pada Laboratorium Jaringan Komputer**

# **Molavi Arman**1) **, Meiriyama**2)

*1), 2) Program Studi Manajemen Informatika, AMIK MDP Jalan Rajawali 14, Palembang - Sumatera Selatan, 30113 Email : molavi.arman@mdp.ac.id1) , meiriyama@mdp.ac.id2)*

# **ABSTRACT**

*Many institutions and companies such as educational institutions and private sector or government find obstacles with file storage problems. Current development requires institutions or companies to archive all events in the form of videos, documents, or images. What often happens is that many institutions still use conventional method of storage even though computer has been used. Besides they also do not have authorization about who could access the documents. Digital documents could be stored and accessed easily if the media of the document storage service is centralized. Companies or institutions usually share or send file documents in the workplace via email which highly depends on the file size limit and capacity and bandwidth resource, making it less effective for files with large amounts and files reaching gigabytes. One solution to cope with the problems is by designing and building centralized document sharing system using SAMBA protocol with Primary Domain Controller (PDC) and operating system using Linux Debian 9.4. File sharing system could only be accessed locally by applying profile for each user and password in the form of network drive so that file storage and access is more secure and faster since file document do not pass through the internet network. It could also reduce computer workload in terms of storage resources.* 

*Keywords: samba, primary domain controller , linux debian, network drive.*

# **ABSTRAK**

*Banyak institusi dan perusahaan seperti instansi pendidikan maupun swasta ataupun pemerintah dalam dunia kerja yang sering ditemukan kendala dengan masalah penyimpanan berkas. Perkembangan yang terjadi saat ini, menuntut instansi atau perusahaan untuk mengarsipkan segala peristiwa berupa video, dokumen teks ataupun gambar-gambar dokumentasi. Hal yang sering terjadi banyak instansi masih menggunakan cara konvensional dalam penyimpanan walaupun sudah menggunakan komputer dan juga tidak memiliki autorisasi tentang siapa saja yang boleh mengakses dokumen tersebut. Dokumen dalam bentuk digital mudah disimpan ataupun diakses jika media layanan penyimpanan dokumen terpusat. Pada perusahaan ataupun instansi untuk berbagi atau mengirimkan berkas dokumen didalam lingkungan kerja masih menggunakan e-mail yang sangat tergantung dengan batasan atau kapasistas ukuran berkas serta sumber daya bandwidth sehingga kurang efektif untuk berkas dengan jumlah banyak dan ukuran berkas yang mencapai gigabyte. Salah satu solusi untuk membantu menyelesaikan masalah tersebut yaitu, merancang dan membangun sistem layanan berkas sharing terpusat menggunakan protokol SAMBA dengan Primary Domain Controller (PDC) dan sistem operasinya menggunakan Linux Debian 9.4. Layanan berkas sharing hanya dapat diakses secara lokal dan menerapkan profile masing-masing user serta password berupa network drive, sehingga untuk penyimpanan dan pengaksesan dokumen lebih aman dan cepat, karena berkas dokumen tidak melewati jaringan internet, serta mengurangi beban komputer kerja karyawan dari segi pengunaan sumber daya penyimpanan.*

*Kata Kunci : samba, primary domain controller, linux debian, network drive*

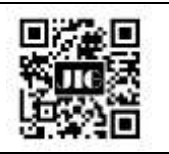

**Article History**  Received Revised Accepted Online : 22/01/2022 : 15/02/2022 : 12/03/2022 : 30/03/2022

റ This is an open access article under the *CC BY-SA 4.0 License*

## **1. Pendahuluan**

Banyak institusi dan perusahaan seperti instansi pendidikan maupun swasta ataupun pemerintah dalam dunia kerja yang sering ditemukan kendala dengan masalah penyimpanan berkas. Perkembangan yang terjadi saat ini, menuntut instansi atau perusahaan untuk mengarsipkan segala peristiwa berupa video, dokumen teks ataupun gambar-gambar dokumentasi yang dilakukan.. Hal yang sering terjadi banyak instansi masih menggunakan cara konvensional dalam penyimpanan walaupun sudah menggunakan komputer dan juga tidak memiliki autorisasi tentang siapa saja yang boleh mengakses dokumen tersebut.

Dokumen dalam bentuk digital mudah disimpan ataupun diakses jika media layanan penyimpanan dokumen terpusat. Pada perusahaan ataupun instansi untuk berbagi atau mengirimkan berkas dokumen didalam lingkungan kerja masih menggunakan *e-mail* yang sangat tergantung dengan batasan atau kapasistas ukuran berkas serta sumber daya *bandwidth* sehingga kurang efektif untuk berkas dengan jumlah banyak dan ukuran berkas yang mencapai *gigabyte*. Pada penelitian sebelumnya untuk membantu menyelesaikan masalah tersebut yaitu, membuat disain sistem layanan berkas sharing terpusat menggunakan protokol SAMBA dengan *Primary Domain Controller* (PDC). (Nugroho and Handrianto, 2016)

Jika sebatas sharing berkas tanpa membuat *domain controller* , tanpa membuat *profile user*, tidak menciptakan network drive pada masing-masing user dan maka ini akan menjadi kendala dalam mem-*backup* berkas secara terpusat. Penelitian ini akan menggunakan protokol SAMBA sebagai *primary domain controller* pada sebuah domain dan menciptakan *network drive* ketika *user* melakukan join domain pada PDC tersebut. Disain model SAMBA sebagai PDC ini akan memudahkan mengakses *network drive* dalam penyimpanan dokumen serta lebih aman dan cepat, karena berkas dokumen tidak melewati jaringan *internet*, serta mengurangi beban komputer kerja *user* dari segi penggunaan sumber daya penyimpanan.

#### *A. Rumusan Masalah*

Berdasarkan latar belakang yang ada, maka rumusan masalah dalam penelitian ini yaitu :

- 1. Bagaimana merancang topologi jaringan SAMBA *Primary Domain Controller* pada laboratorium jaringan komputer?
- 2. Bagaimana menerapkan konfigurasi SAMBA Primary Domain Controller?
- 3. Bagaimana menerapkan SAMBA *Primary Domain Controller* sebagai *network drive?*
- *B. Tujuan Penelitian*

Tujuan penelitian meliputi sebagai berikut :

1. Merancang topologi jaringan PDC SAMBA sehingga memudahkan terbentuknya PDC SAMBA sebagai *network drive.*

- 2. Membangun *network drive* pada masing-masing user dengan PDC SAMBA sehingga setiap *user* memiliki *drive* untuk penyimpanan berkas terpusat.
- *C. Tinjauan Pustaka*
- 1. *Computer Networks*

Jaringan komputer terdiri dari perangkat komputasi yang saling berhubungan yang berkomunikasi satu sama lain dan jaringan ini dikategorikan berdasarkan ukurannya. Jaringan yang terkecil adalah *Personal Area Networks* (PANs) yang membentang hingga beberapa meter dan terhubung perangkat yang berdekatan bersama-sama. PAN nirkabel memanfaatkan teknologi seperti *Bluetooth* untuk menggantikan kabel saat data dipindahkan dari satu perangkat ke perangkat lainnya. Jaringan *Area Local* (LAN) meluas dari beberapa ratus meter hingga beberapa kilometer dan dirancang untuk menutupi bangunan yang berdekatan atau fasilitas besar. (Enad Muhanna, 2013)

#### 2. *Domain Name System* (DNS)

DNS merupakan sistem database terdistribusi. Terdistribusi yang dimaksud adalah *service* DNS yang menyimpan data nama *host* atau komputer dari domain yang diwakilinya. DNS tersebut tidak menyimpan data *host* atau komputer dari domain yang tidak diwakilinya tetapi *server* DNS yang saling terpisah tersebut, bagaimanapun juga terkoneksi dan bertukar data dengan *server* DNS yang lain ketika *server* tersebut membutuhkan data mengenai komputer atau host yang berada dibawah domain yang diwakilinya.

Server DNS memiliki dua fungsi utama yaitu sebagai server nama otoritatif dan sebagai *resolver* / *cache*. DNS yang berfungsi sebagai *server* nama berarti *server* DNS tersebut akan menjawab pertanyaan mengenai domain yang diwakilinya. Sebagai contoh, *server* DNS labjar.mdp.ac.id hanya bertanggung jawab atas penerjemahan nama host ke alamat IP address dari *host* yang berada dibawah *domain* labjar.mdp.ac.id seperti www.mdp.ac.id, simponi2.mdp.ac.id, spon.mdp.ac.id dan sebagainya.(Cartealy, 2013)

Penelitian ini menggunakan service DNS sesuai fungsi dasar DNS yaitu menstranlasi IP address ke nama *host* begitupun sebaliknya, jadi memudahkan dalam pemanggilan nama *host* komputer.

#### 3. SAMBA

Samba adalah implementasi ulang perangkat lunak bebas dari protokol jaringan SMB / CIFS, yang awalnya dikembangkan oleh warga negara Australia yaitu Andrew Tridgell. Samba menyediakan layanan *file* dan printer untuk berbagi *client Microsoft Windows* dan dapat berintegrasi dengan domain *Windows Server*, baik sebagai *Primary Domain Controller* (PDC) atau sebagai anggota *domain* pada versi 3. Samba juga dapat menjadi bagian dari *Active Directory.*(Lasisi, Ahmed and Ajagbe, 2012) Click or tap here to enter text.

# **JURNAL ILMIAH INFORMATIKA GLOBAL VOLUME 13 Nomor 01 April 2022**

#### 4. Tipe *Server* SAMBA

Jenis server samba dapat diatur dalam tiga cara berbeda yaitu; *Standalone*, *Domain member* dan *Domain Controller*.

Standalone server tidak bergantung pada *domain controller* aktif jaringan. *Standalone* bukan anggota domain dan berfungsi lebih banyak seperti *server workgroup*. Dalam banyak kasus *standalone* dikonfigurasi dengan kontrol keamanan minimum dengan maksud bahwa semua data yang disajikan akan mudah diakses oleh semua pengguna. Istilah *standalone* berarti memberikan otentikasi lokal dan kontrol akses untuk semua sumber daya yang tersedia. Secara umum ini berarti bahwa akan ada basis data pengguna lokal, dalam istilah yang lebih teknis, berarti sumber daya pada mesin akan tersedia dalam *mode* berbagi atau dalam *mode* pengguna. Tidak diperlukan tindakan khusus selain untuk membuat akun pengguna. *Standalone server* tidak menyediakan layanan *logon* jaringan. Ini berarti bahwa mesin yang menggunakan *server* tidak melakukan *join domain*. Apa pun fasilitas *logon workstation* tidak tergantung pada dari mesin ini. Namun, perlu untuk mengakomodasi pengguna jaringan siapapun sehingga nama *logon* yang digunakan akan diterjemahkan (dipetakan) secara lokal di *standalone server* ke nama pengguna yang dikenal secara lokal. (Lasisi, Ahmed and Ajagbe, 2012)

*Domain member*, walaupun mirip dengan server yang standalone, tetapi masuk dalam kategori *domain controller* (baik *Windows* atau Samba) dan tunduk pada aturan keamanan domain. Contoh server domain member adalah server departemen yang menjalankan samba yang memiliki akun mesin pada *primary domain controller* (PDC). Semua klien departemen masih mengautentikasi dengan PDC, dan profil *desktop* dan semua *file* kebijakan jaringan disertakan. Perbedaannya adalah server departemen memiliki kemampuan untuk mengontrol bagian *printer* dan jaringan. (RedHat.Com, 2019)

*Domain Controller* AD (*Active Directory*) mengautentikasi dan mengizinkan semua pengguna dan komputer dalam jenis jaringan domain *Windows* menetapkan dan menegakkan kebijakan keamanan untuk semua komputer dan menginstal atau memperbarui perangkat lunak. Misalnya, ketika pengguna masuk komputer yang merupakan bagian dari Windows domain, *Active Directory* memeriksa mengirim kata sandi dan menentukan apakah pengguna adalah *administrator* sistem atau pengguna biasa. (Chnadra Rao and Parmi, 2015)

### *5. File Server* , SMB, NFS dan SAMBA

Komputer yang menyediakan akses ke *file* dan direktori yang disebut *file server*, dan komputer yang menggunakan file dan direktori ini adalah *client*. Sebuah komputer dapat menjadi *client* dan *server* pada saat yang bersamaan. Untuk komunikasi antara *server* dan *client*, protokol jaringan spesifik yang paling populer adalah sebagai berikut :

**Tabel 1** *Network file system protocols*

|   | <b>Novell</b>  | DoD            | <b>Microsoft</b> |
|---|----------------|----------------|------------------|
|   | <b>Netware</b> | <b>TCP/IP</b>  | <b>Network</b>   |
|   | <b>NCP</b>     | FTP,HTTP,NFS   | SMB, RPC         |
| 6 |                |                |                  |
| 5 |                |                | <b>NetBIOS</b>   |
|   | <b>SPX</b>     | <b>TCP/UDP</b> | <b>NetBEUI</b>   |
|   | <b>IPX</b>     |                |                  |

Protokol-protokol ini diimplementasikan dalam sistem operasi yang berbeda seperti *Microsoft Windows* (SMB) dan UNIX / LINUX (NFS), oleh karena itu klien mereka tidak dapat menggunakan *server file* jaringan yang berbeda secara *default*, seperti yang ditunjukkan pada gambar 1. Ada solusi multi-*client* yang diterapkan, dengan beberapa protokol sistem *file* jaringan yang diterapkan dalam sistem operasi yang diberikan. Gambar 2 menunjukkan konfigurasi multi-*client*, dengan tumpukan protokol untuk NFS dan SMB (implementasi SAMBA server SMB di LINUX) sehingga pengguna yang bekerja dengan sistem operasi UNIX atau Microsoft dapat menggunakan kedua *network file system*. Pilihan lain adalah mengembangkan dan mengimplementasikan *network file system* yang umum akan didukung oleh semua *platform* dan pemasok. Kemudian, hanya satu tumpukan protokol yang dapat digunakan untuk mengakses dan berbagi file melalui Internet. (PENIAK, 2008) . Opsi ini ditunjukkan pada Gambar 3.

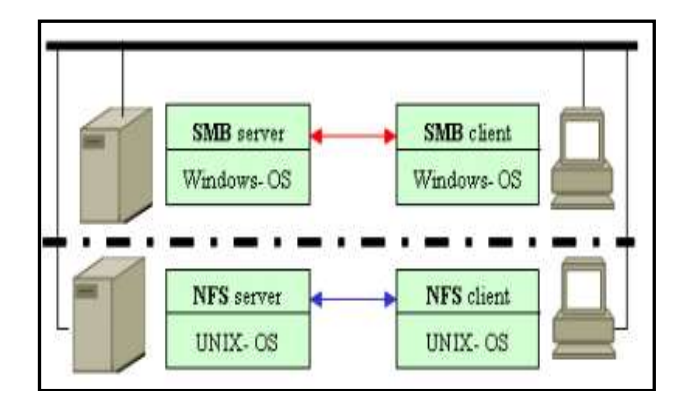

**Gambar 1.** Kemungkinan akses ke sistem *file* jaringan

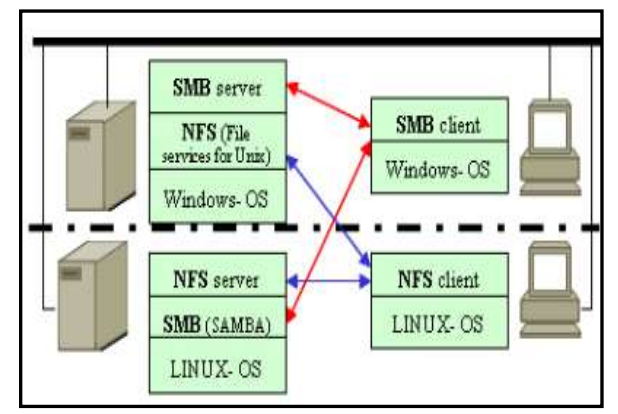

**Gambar 2.** Konfigurasi multi-*client*

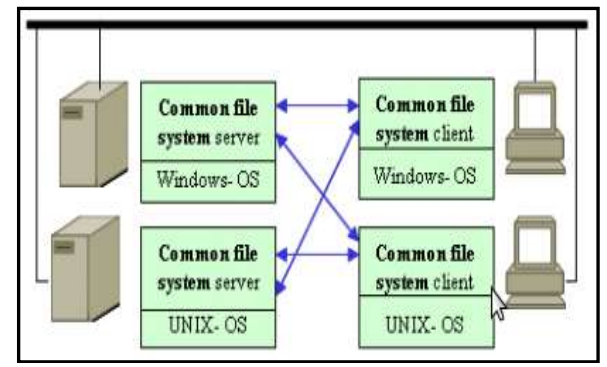

**Gambar 3.** Kemungkinan akses dan berbagi *file* melalui *Internet*

# 6. Cara kerja SMB (*Server Message Block*)

SMB adalah *server* klien, protokol permintaanrespons. Gambar 4 dibawah ini menggambarkan cara SMB bekerja. Satu-satunya pengecualian untuk sifat permintaan-respon SMB (yaitu, di mana klien membuat permintaan dan server mengirim kembali respon) adalah ketika klien telah meminta kunci *opportunistic* (*oplocks*) dan server selanjutnya harus memecah oplock yang sudah diberikan karena klien lain telah meminta file terbuka dengan *mode* yang tidak kompatibel dengan oplock yang diberikan. Dalam hal ini, *server* mengirim pesan yang tidak diminta ke klien menandakan memutuskan *oplock*.

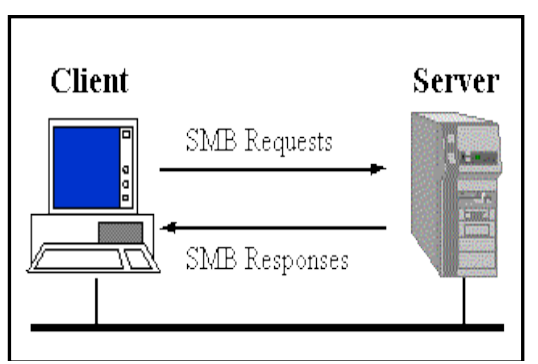

**Gambar 4.** Cara Kerja SMB

Server membuat sistem file dan sumber daya lainnya (*printers, mailslots, named pipes,* APIs) tersedia untuk klien di jaringan. Komputer klien mungkin memiliki hard disk sendiri, tetapi klien juga menginginkan akses ke sistem *file* dan *printer* yang dibagikan di *server*.

Klien terhubung ke server menggunakan TCP / IP (pada hakikatnya NetBIOS lebih dari TCP / IP seperti yang ditentukan dalam RFC1001 dan RFC1002), NetBEUI atau IPX / SPX. Setelah mereka membuat koneksi, *client* kemudian dapat mengirim perintah (SMB) ke *server* yang memungkinkan mereka untuk mengakses *share*, membuka *file*, membaca dan menulis *file*, dan umumnya melakukan semua hal yang ingin anda lakukan dengan sistem *file* . Namun, dalam kasus SMB, hal-hal ini dilakukan melalui jaringan. (SAMBA.ORG, 2019)

#### **2. Metodologi dan Pembahasan**

#### *A. Metodologi*

Metodologi penelitian menggunakan PPDIO yaitu prepare, plan, design, implementation, operate dan optimize. Metodologi ini adalah metodologi CISCO digunakan dalam desain jaringan komputer dan pengembangan yang mendefinisikan secara terus menerus *life cycle* layanan yang dibutuhkan untuk pengembangan jaringan komputer. (Hana. M, 2018) .

1. *Prepare*, analisa kebutuhan baik berupa kebutuhan perangkat keras maupun perangkat lunak seperti terlihat pada tabel 2 dibawah ini.

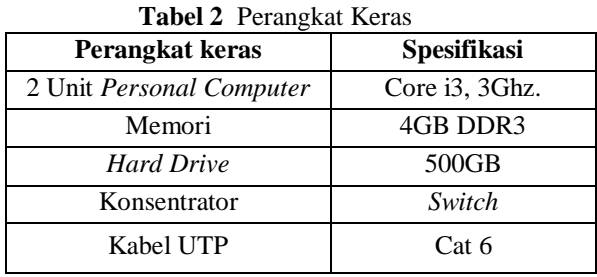

- 3. *Plan*, rancangan berupa topologi jaringan menggunakan konsep 7 OSI *Layer* untuk menghindari *collision* yang besar sehingga mengganggu penelitian.
- 4. *Design*, alur tahapan perancangan sampai SAMBA PDC berjalan dengan baik dengan terciptanya *network drive* pada komputer *user*.

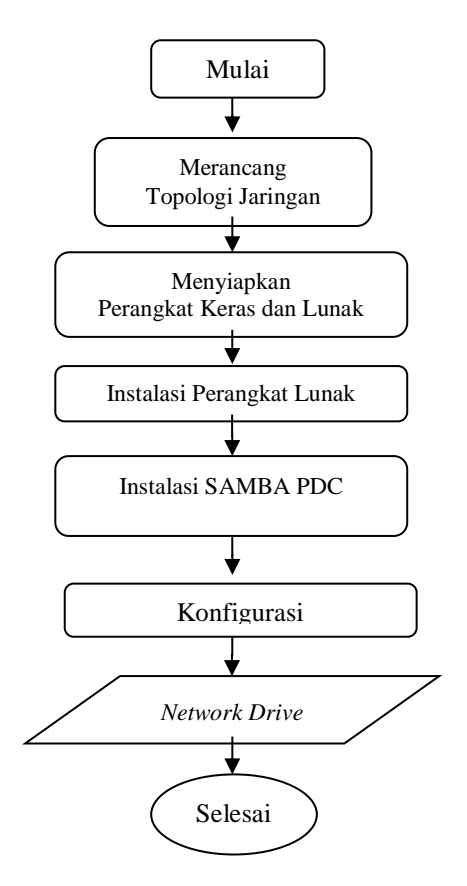

**Gambar 5.** Alur Tahapan Perancangan

# **JURNAL ILMIAH INFORMATIKA GLOBAL VOLUME 13 Nomor 01 April 2022**

- 5. *Implementation*, merupakan penerapan dari plan dan design. Rancangan topologi, instalasi, konfigurasi dan join domain, sampai berhasilnya *network drive* pada komputer *user*. Sebelum proses *join domain* dibuatlah *user* khusus untuk otentikasi proses join *domain*.
- 6. Operate, melakukan percobaan terhadap network drive apakah berfungsi dengan baik dalam penulisan dan penghapusan berkas ke *storage* komputer SAMBA PDC.
- 7. *Optimize*, pada tahap ini dilakukan pemantauan untuk melihat proses ketika komputer *user* melakukan *join domain* dan ketika komputer *user* mendapatkan masing-masing *network drive* secara otomatis ketika berhasil *join*.

#### *B. Topologi Jaringan*

Tologi yang akan dibangun di laboratorium, tetap akan menggunakan kaedah *Seven* OSI *Layer*.

![](_page_4_Figure_6.jpeg)

**Gambar 6.** Topologi Jaringan

Pada gambar 5 menunjukkan ada beberapa komputer *user, switch* 16 *port* dan komputer SAMBA PDC. Pada komputer SAMBA PDC juga terdapat *server* DNS dengan tidak memisahkannya dan dijadikan satu pada komputer tesebut dimaksudkan untuk penghematan perangkat keras.

# **3. Pembahasan**

# A. *File* smb.conf

Setelah melakukan instalasi system operasi Linux Debian sebagai server SAMBA, maka dilanjutkan dengan konfigurasi SAMBA pada *file* smb.conf. Berikut isi dari *file* smb.conf

![](_page_4_Picture_447.jpeg)

printcap name = CUPS

```
printing = CUPS # Default logon
 logon drive = Z:
 logon script = scripts/logon.bat
 logon path = \lvert \sqrt{1} \text{profile}\lvert \sqrt{U} \rvert # Useradd scripts
  add user script = /usr/sbin/useradd -m %u
 delete user script = /usr/sbin/userdel -r %u
 add group script = /usr/sbin/groupadd %g
 delete group script = /usr/sbin/groupdel %g
 add user to group script = /usr/sbin/usermod -G
%g %u
  add machine script = /usr/sbin/useradd -s
/bin/false/ -d /var/lib/nobody %u
  idmap uid = 15000 - 20000 idmap gid = 15000-20000
   # sync smb passwords woth linux passwords
  passwd program = /usr/bin/passwd %u
  passwd chat = *Enter\snew\sUNIX\spassword:* 
%n\n *Retype\snew\sUNIX\spassword:* %n\n .
  passwd chat debug = yes
 unix password sync = yes
  # set the loglevel
 log level = 3[homes]
 comment = Homevalid users = %Sread only = no
 browsable = no[printers]
 comment = All Printers path = /var/spool/samba
 printable = yesguest ok = \text{ves} browsable = no
[netlogon]
  comment = Network Logon Service
  path = /home/samba/netlogon
  admin users = Administrator
  valid users = %U
 read only = no
[profile]
  comment = User profiles
  path = /home/samba/profiles
 valid users = %U
 create mode = 0600directory mode = 0700writable = yes
  browsable = no
               Tabel 3. File smb.conf
```
# **JURNAL ILMIAH INFORMATIKA GLOBAL VOLUME 13 Nomor 01 April 2022**

Hal penting konfigurasi ini adalah pada option pada tabel 3. Pada tabel tersebut akan tercipta *drive network* dengan nama *drive* H pada komputer client.

# Default logon

logon drive  $= Z$ :  $logon$  script = scripts/ $logon$ .bat  $logon path = \Server1\profile\% U$ 

#### **Tabel 4**. Option penting

#### *B*. *Proses Join Domain*

Proses join domain terlebih dahulu menjalankan *service samba* dengan perintah /etc/init.d/samba start atau jika *service* telah berjalan lakukan restart dengan perintah /etc/init.d/samba restart. Setelah *service* dijalankan maka pada komputer *client windows* dilakukan proses *join domain* seperti gambar dibawah ini.

![](_page_5_Picture_361.jpeg)

 **Gambar 7.** Proses Join Domain

Pada gambar 6. Pilih bagian Domain dan masukkan atau sesuaikan nama *workgroup* pada *file* smb.conf, kemudian OK , lalu masukkan *user* dan *password* root untuk melakukan *join domain.* Setelah join domain berhasil maka akan diminta sistem untuk *restart*, kemudian login, setelah login berhasil maka akan terlihat *drive network* Z.

![](_page_5_Figure_11.jpeg)

**Gambar 8.** *Drive Network*

#### **3. Kesimpulan**

Setelah terciptanya *drive network* maka berbagai macam *file* bisa dimasukkan atau disimpan secara terpusat. Pada gambar topologi bisa dikembangkan dengan memisahkan *service* / *server* DNS tidak menyatu pada *server* SAMBA guna mengurangi beban *server* SAMBA dalam beroperasi. Andaipun komputer klien terjadi masalah maka data-data akan tetap tersimpan pada server SAMBA dan ketika *client* kembali *join domain* maka *drive network* akan kembali seperti semula dan *file* bisa tetap diakses.

### **Daftar Pustaka**

Cartealy, I. (2013) *Linux Networking Ubuntu, Kubuntu, Debian, dll*. Jakarta: Jasakom.

- Chnadra Rao, P. and Parmi, V. (2015) *An Advanced approach of Active Directory Techniques*, *International Journal of Information and Technology*. Available at: www.ijitjournal.org.
- Enad Muhanna, E. G. (2013) *Computer Wireless Networking and Communication*, *International Journal of Advanced Research in Computer and Communication Engineering*. Available at: www.ijarcce.com.
- Hana. M, M. M. M. (2018) 'Pembangunan Infrastruktur Big Data Berbasis Hadoop Pada Universitas Jambi', *JUSS (Jurnal Sains dan Sistem Informasi)*, 1(1), pp. 13–19.
- Lasisi, A. N., Ahmed, M. and Ajagbe, M. A. (2012) *Samba Openldap Performance in a Simulated Environment*, *IRACST-International Journal of Computer Science and Information Technology & Security (IJCSITS)*.
- Nugroho, A. and Handrianto, Y. (2016) *File Sharing Server Menggunakan Samba Server Dan Linux Ubuntu 12.04 Server*.
- Peniak, P. K. F. (2008) 'Common Protocol for

I

Distributed Network File System', *Advances in Electrical and Electronic Engineering* , 7(1,2), pp. 231–234.

RedHat.Com (2019) *RedHat.com*, *https://access.redhat.com/documentation/en-US/Red\_Hat\_Enterprise\_Linux/4/html/Reference\_Gu ide/s2-samba-domain-member.html.* Available at: https://access.redhat.com/documentation/en-US/Red\_Hat\_Enterprise\_Linux/4/html/Reference\_G uide/s2-samba-domain-member.html (Accessed: 30 March 2019). Samba.Org (2019) *SAMBA*,

*https://www.samba.org/cifs/docs/what-is-smb.html*.